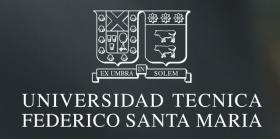

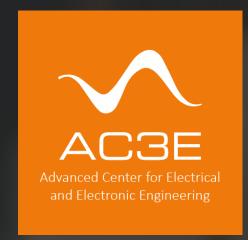

#### Introduction to the Opensource Analog Design Flow

Jorge Marin, Postdoctoral Researcher AC3E-UTFSM, Valparaiso, Chile

UNIC-CASS 2023

jorge.marinn@usm.cl

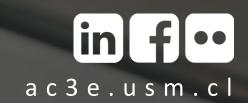

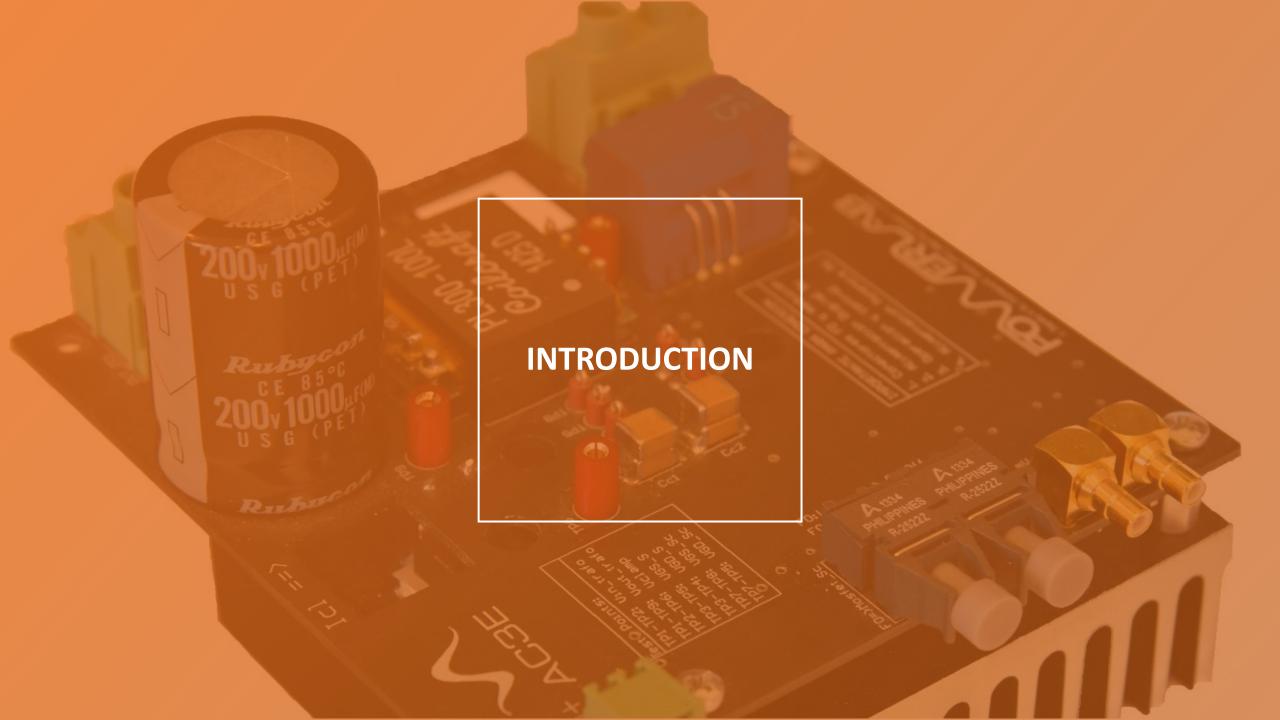

#### Analog vs digital design flows

## ACSE Advanced Center for Liectrical and Electronic Engineering

#### **OPENSOURCE EDA TOOLS**

# DIGITAL FLOW

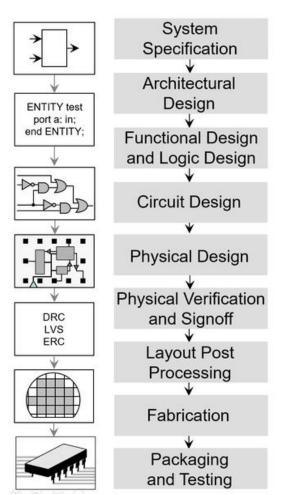

# ш **U**

Current distribution version 8.2

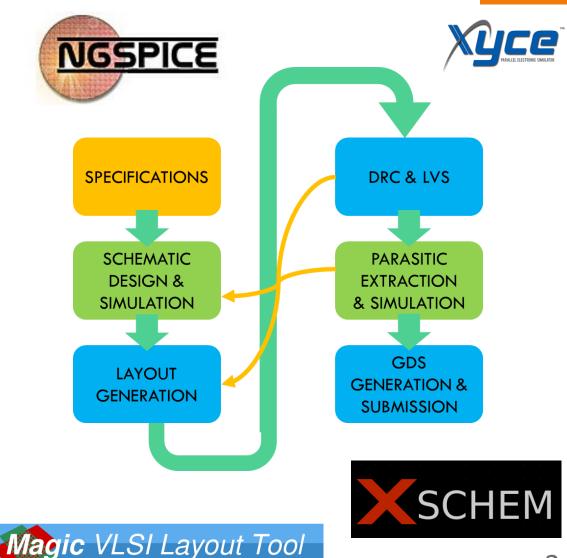

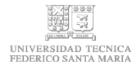

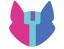

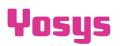

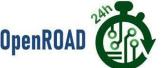

#### Tradeoffs in analog design

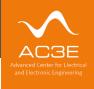

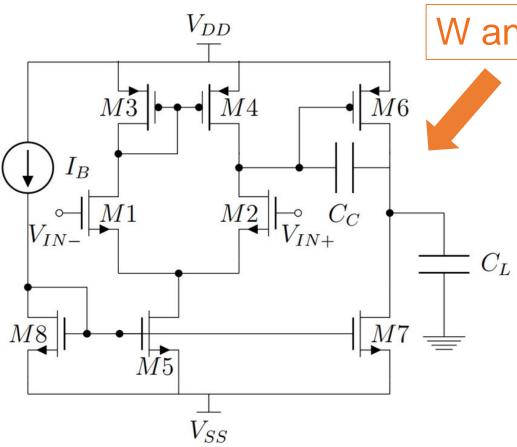

W and L for each transistor M1 to M8?

Power Gain

VO Impedance Speed Voltage swing

[B. Razavi]

Analog block example: Miller OTA

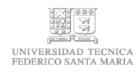

Performance is limited by the tradeoff in target specifications

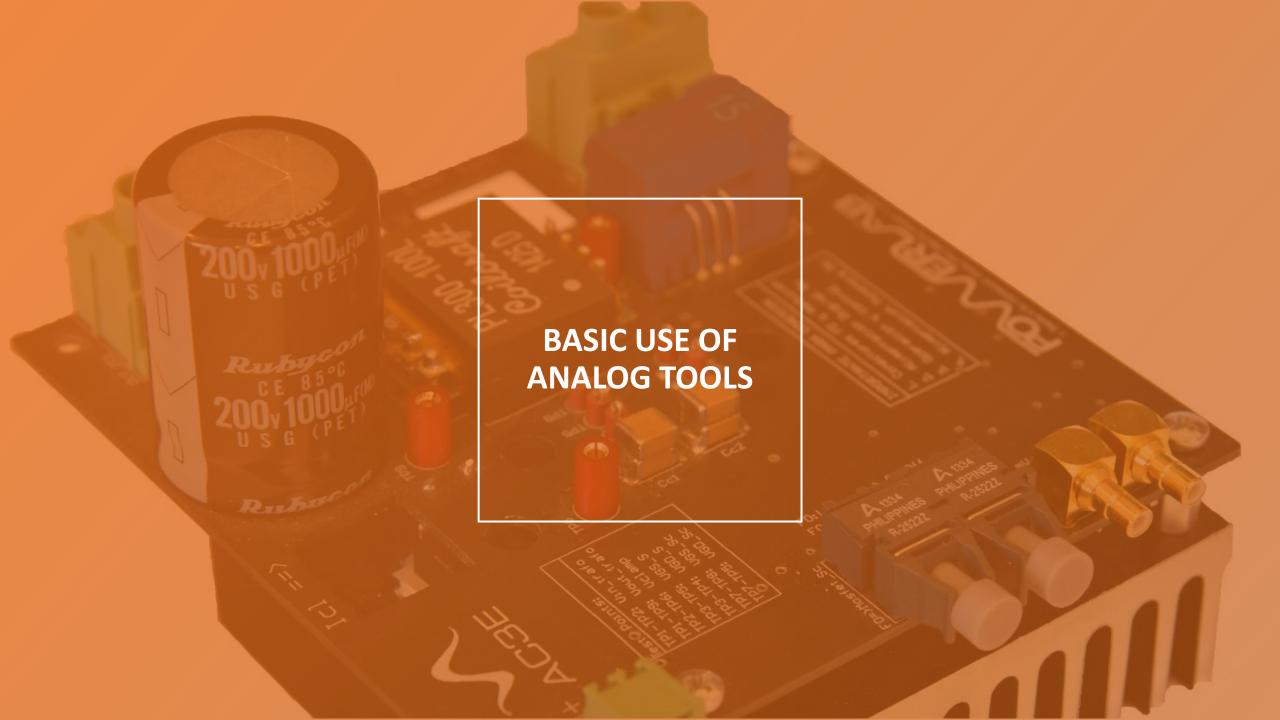

#### Analog design flow environment setup

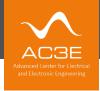

#### How to get started with design and simulation?

- Environment setup
  - Option 1: Analog Mixed Signal Design using docker image & remote desktop
    - e.g. IIC-OSIC-TOOLS docker
    - Clone at: https://github.com/iic-jku/iic-osic-tools
    - Follow detailed instructions
  - Option 2: Analog Mixed Signal Design tools on Linux or WSL using Conda

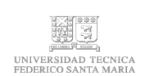

See the environment setup material in the UNIC-CASS page: https://unic-cass.github.io/02-env-setup.html

#### Schematic design and simulation

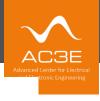

- Relevant tools
  - Xschem -> schematic entry and netlist generation
  - Ngspice 

     simulation based on netlist generated by Xschem
- Visualization
  - Ngspice window → quick checks
  - GAW → integrated in Xschem
  - External viewer through raw data (e.g. Python script)

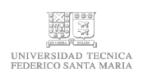

#### Simulation types

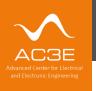

- Simulation types
  - DC → operating point
  - AC → frequency sweep
  - Transient  $\rightarrow$  time-domain behavior
  - Noise  $\rightarrow$  simulation of device intrinsic noise
  - And others...

Ngspice manual will become your best friend! https://ngspice.sourceforge.io/docs/ngspice-manual.pdf

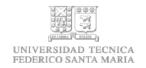

#### Available devices in SKY130

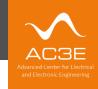

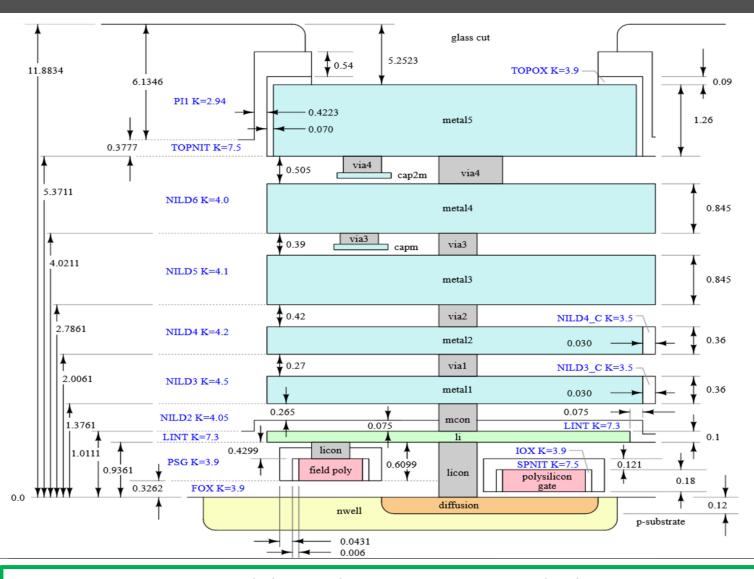

SPICE models inside IIC-OSIC-TOOLS docker:

.lib /foss/pdks/sky130A/libs.tech/ngspice/sky130.lib.spice tt

#### **Device Details**

1.8V NMOS FET

#### Spice Model Information

- Cell Name: sky130\_fd\_pr\_\_nfet\_01v8
- Model Name: sky130\_fd\_pr\_\_nfet\_01v8

Operating Voltages where SPICE models are valid

- $V_{DS} = 0$  to 1.95V
- ullet  $V_{GS}=0$  to 1.95V
- $\bullet~V_{BS}=+0.3$  to -1.95V

Explore

<u>www.skywater-</u>

<u>pdk.readthedocs.io</u>

for device info

#### Example

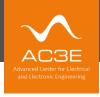

# Single-transistor DC simulation

For more detailed explanations, explore:

https://unic-cass.github.io/03-analog-design-flow.html#3-analog-design-flow-with-opensource-tools

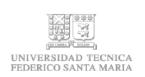

#### Xschem GUI

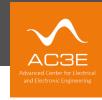

#### www.xschem.sourceforge.io

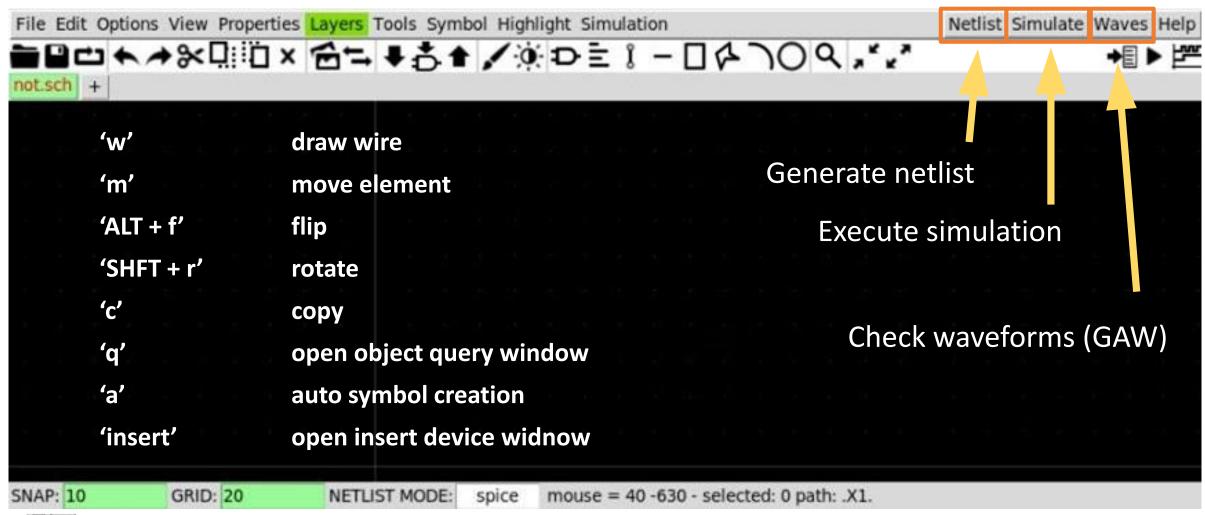

#### Simulation scope

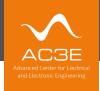

- Nominal
  - Ideal simulation without considering many fabrication effects
- P(VT) corners
  - Considers global process variation (P) and environment (V, T)

.lib /foss/pdks/sky130A/libs.tech/ngspice/sky130.lib.spice tt

- Mismatch
  - Considers local statistical variation among devices
  - → See: section 7.7 in https://unic-cass.github.io/07-designexamples.html
- Parasitic extraction/ post layout simulations
   Components associated to extrinsic structures (metallization)

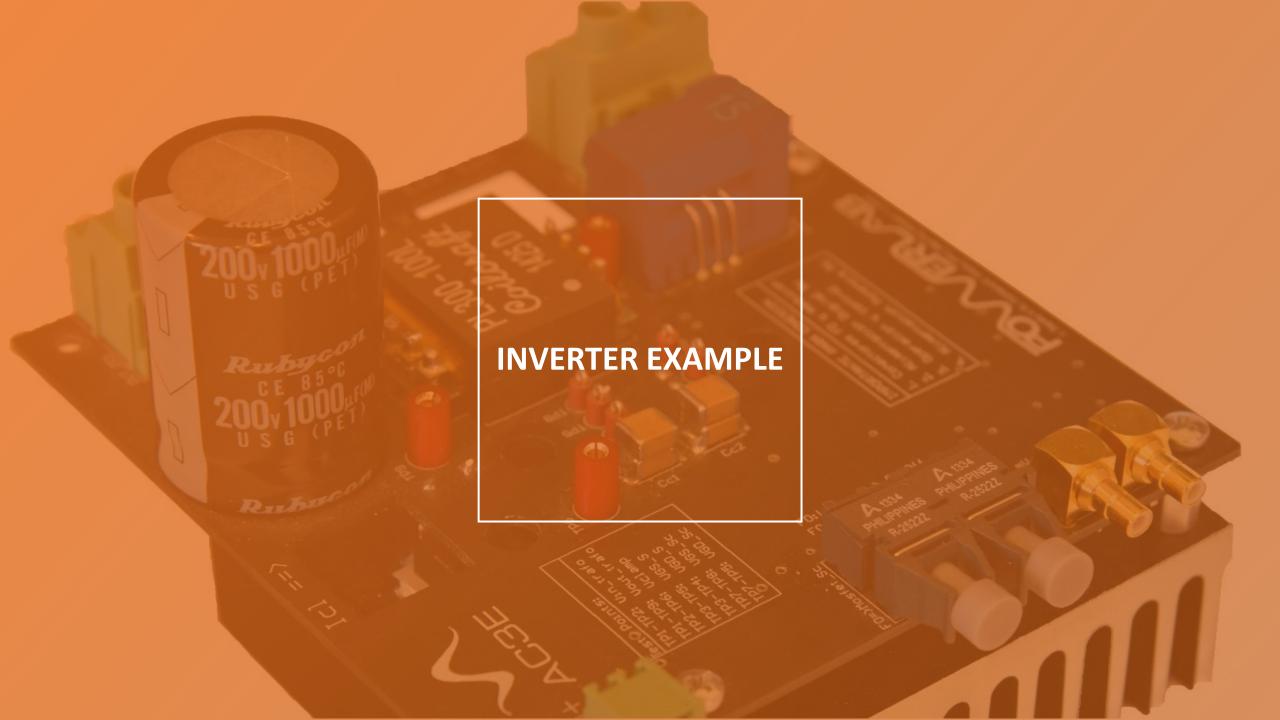

#### Simple inverter example (to be used in Layout later)

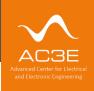

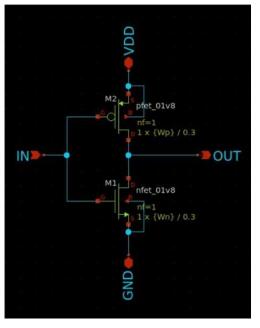

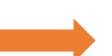

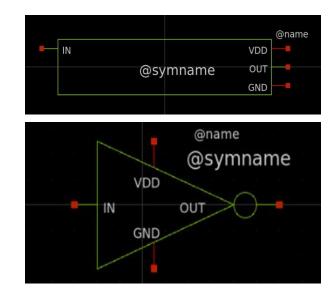

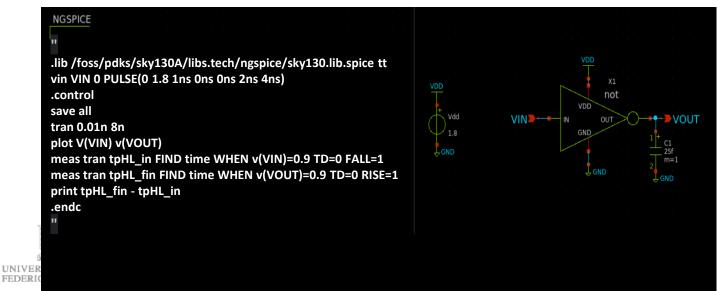

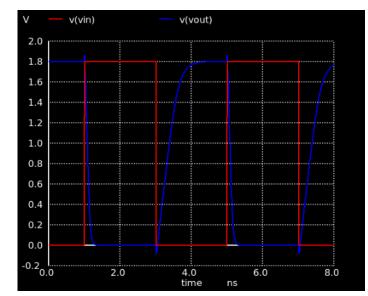

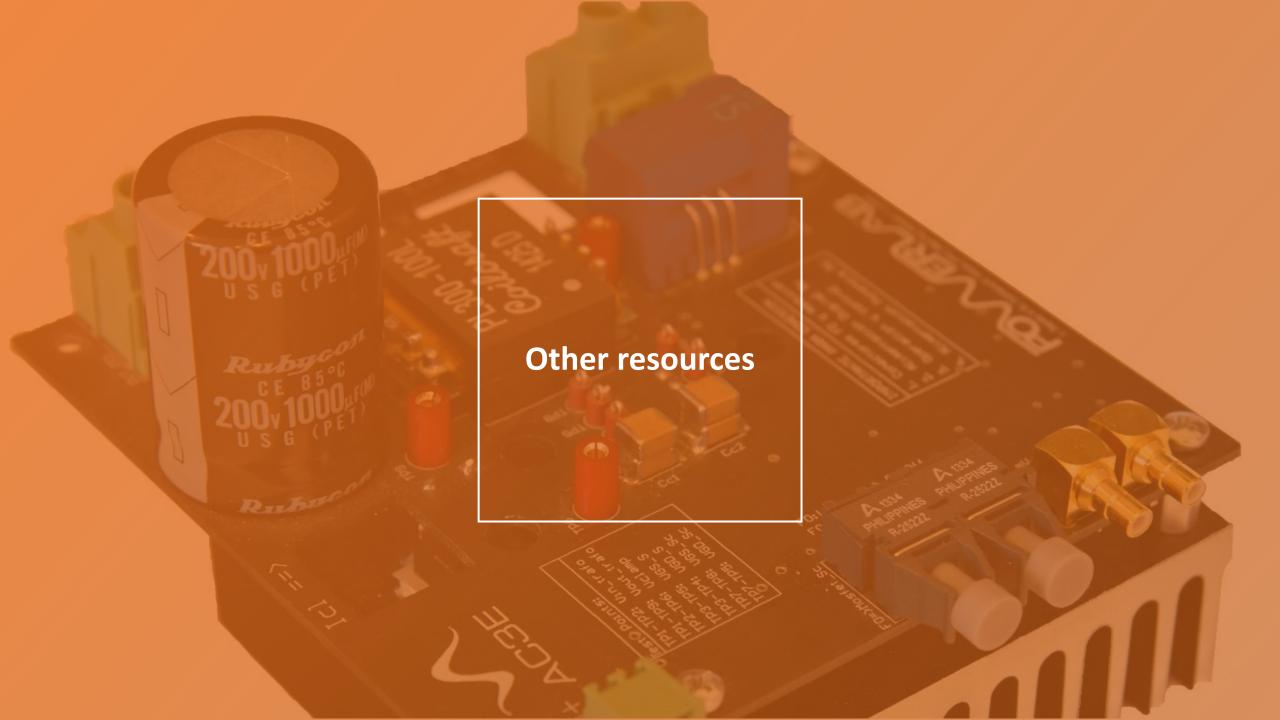

#### Simple inverter tutorial

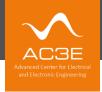

Analog flow tutorial for main flow (in Spanish with subtitles)

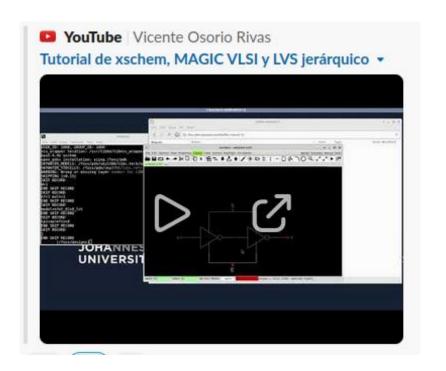

Link: https://www.youtube.com/watch?v=6NEOxb7CF6A

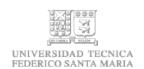

#### Opensource designs $\rightarrow$ re-use and get inspired

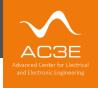

Visit: https://platform.efabless.com/projects/public

#### SAR ADC

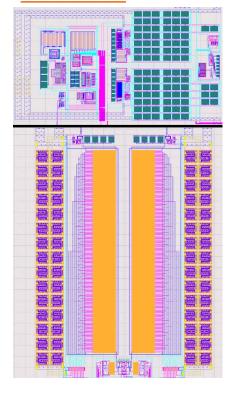

#### Satellite transceiver

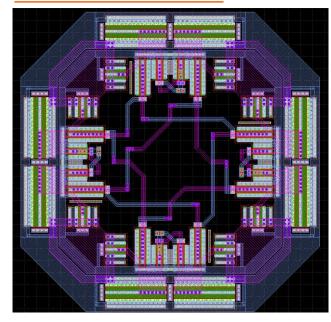

#### Logic inverter

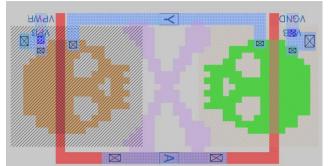

#### Sudoku Accelerator

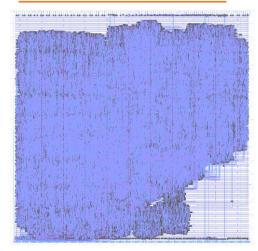

#### **OpenFPGA**

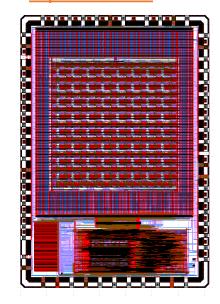

#### **MixPix**

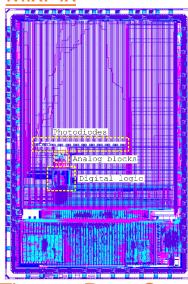

Time to Data Converter

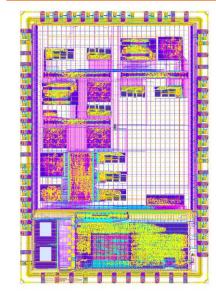

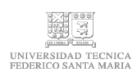

#### Code-a-chip automated power IC specs-to-GDS flow

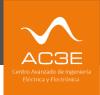

https://github.com/sscs-ose/sscs-ose-code-a-chip.github.io/tree/main/VLSI23/accepted\_notebooks/3LFCC

GDSII format.

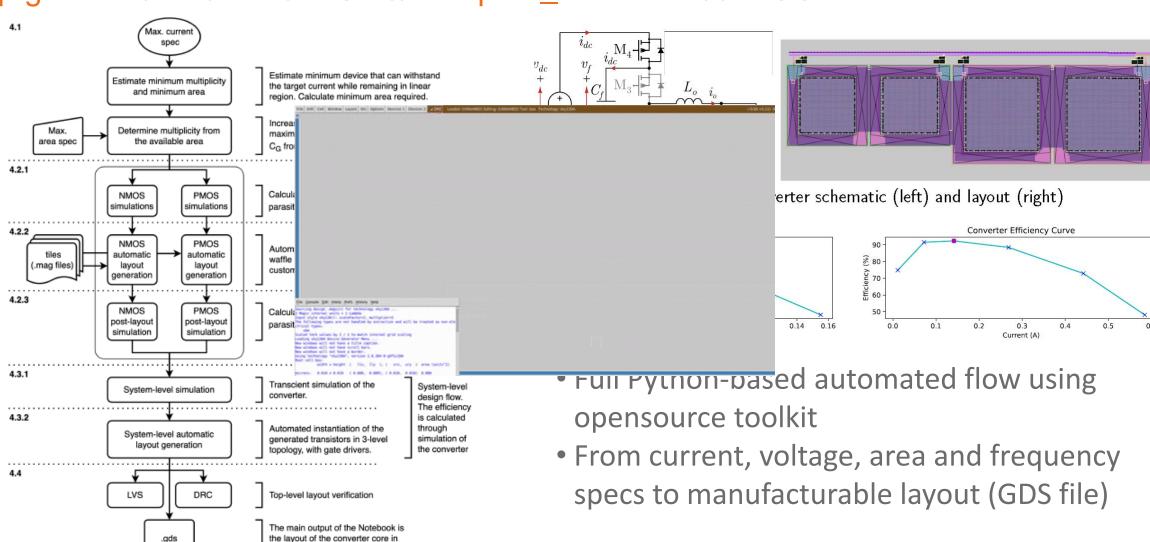

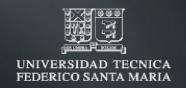

### Thank you

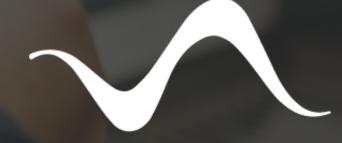

### AC3E

Advanced Center for Electrical and Electronic Engineering

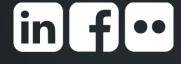

www.ac3e.usm.cl